### BPM OpenMic 之

## IBM Business Process Manager 7.5 产品与技术支持介绍

BPM 技术支持 唐嘉 tangjia@cn.ibm.com

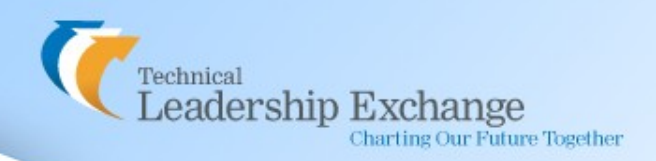

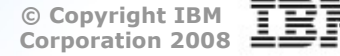

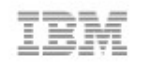

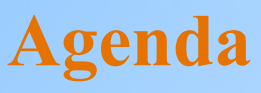

■ BPM 7.5 中 WPS 和 WLE 的集成开发

如何实现向 BPM 7.5 的迁移?

BPM 7.5 在中国的技术支持

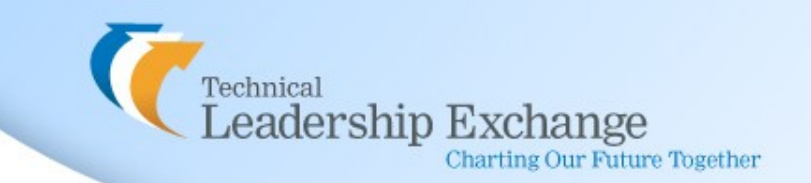

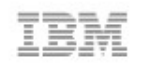

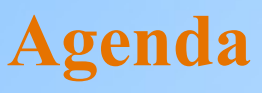

■ BPM 7.5 中 WPS 和 WLE 的集成开发

如何实现向 BPM 7.5 的迁移?

BPM 7.5 在中国的技术支持

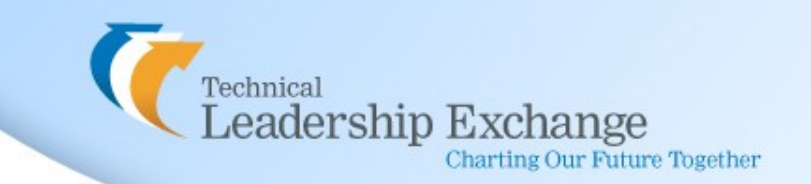

## **WebSphere.**

### **Lombardi Edition**

- 简单易用
- 快速的投入产出
- 业务人员的深入参与

### **WebSphere.**

### **Process Server**

- 高性能
- 强大的整合能力
- 事务的出色支持

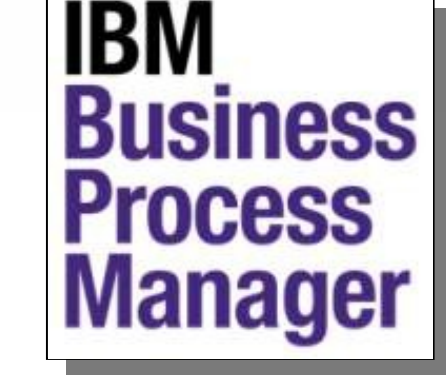

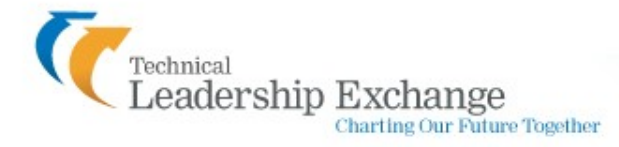

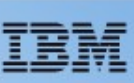

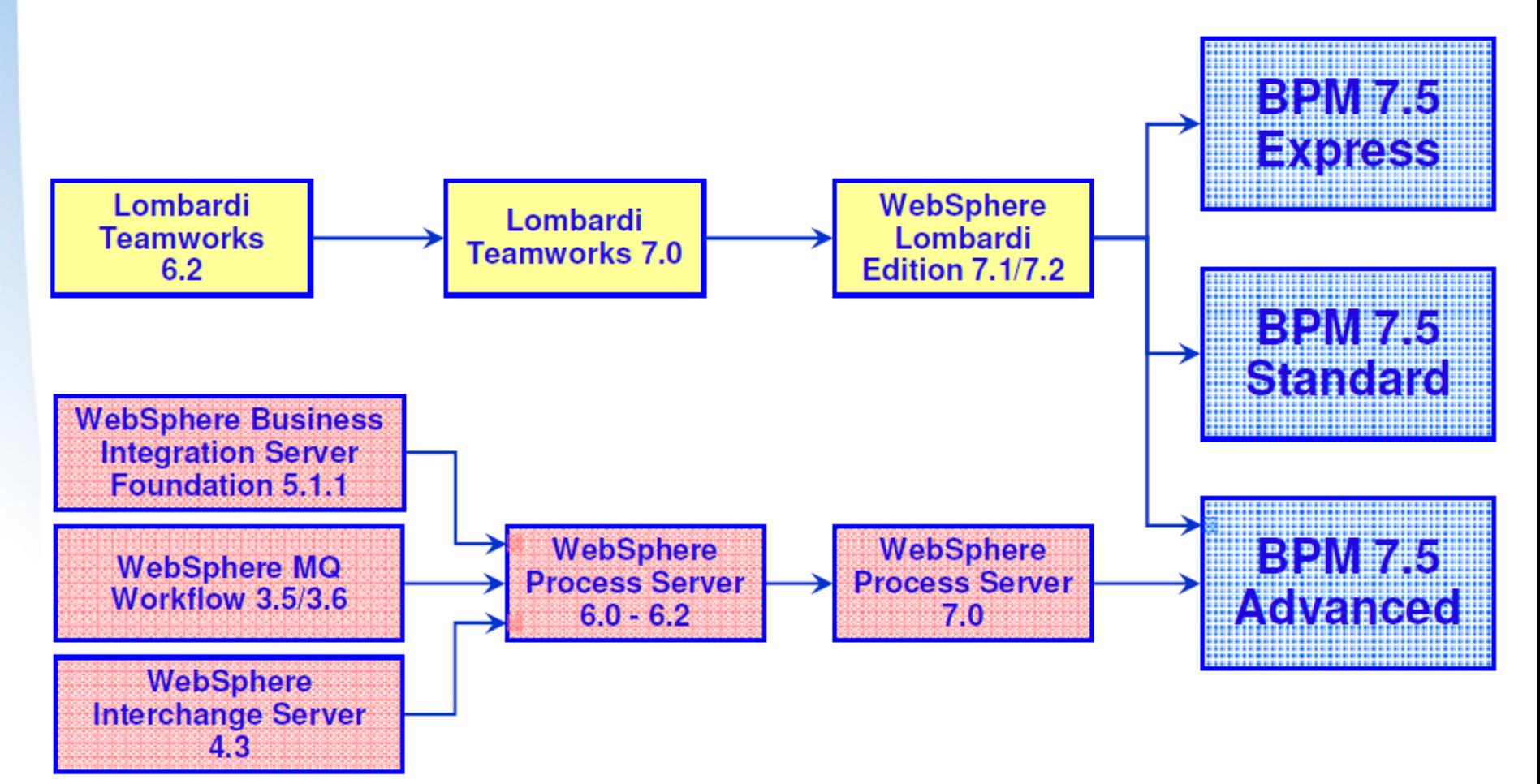

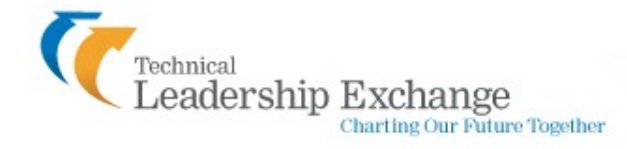

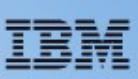

IBM BPM Advanced 高级版

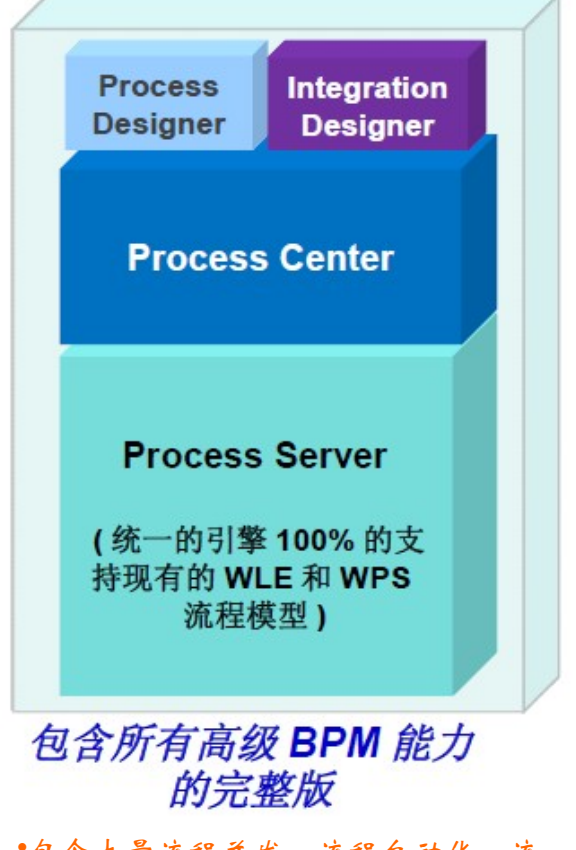

•包含大量流程并发,流程自动化,流 程管控的更好的扩展支持 •内置的 SOA 组件帮助企业更好的完成 企业级服务的整合和编排

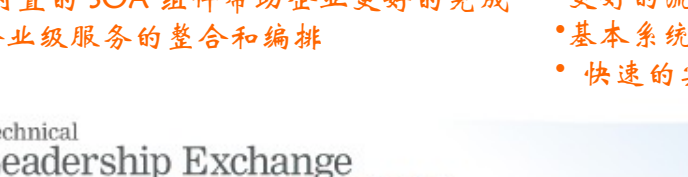

**Charting Our Future Together** 

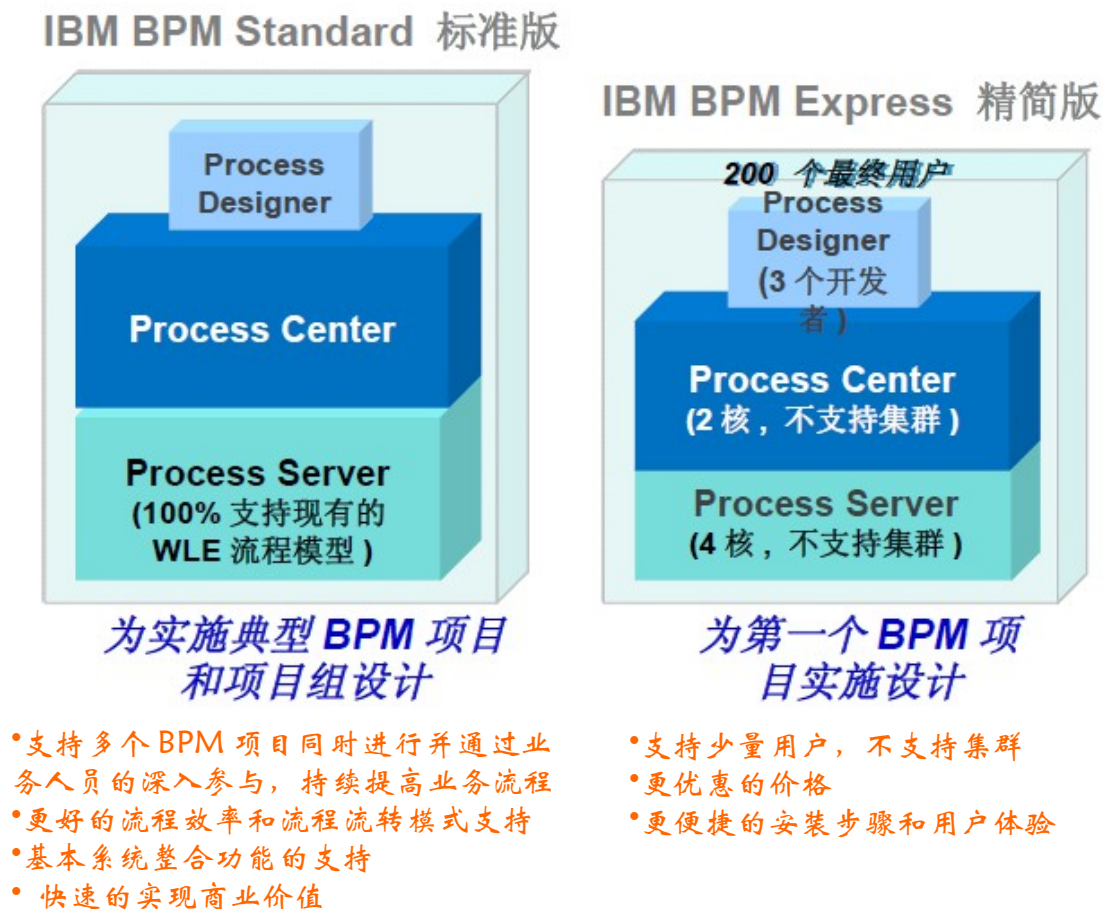

**© Copyright IBM Corporation 2008**

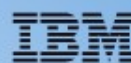

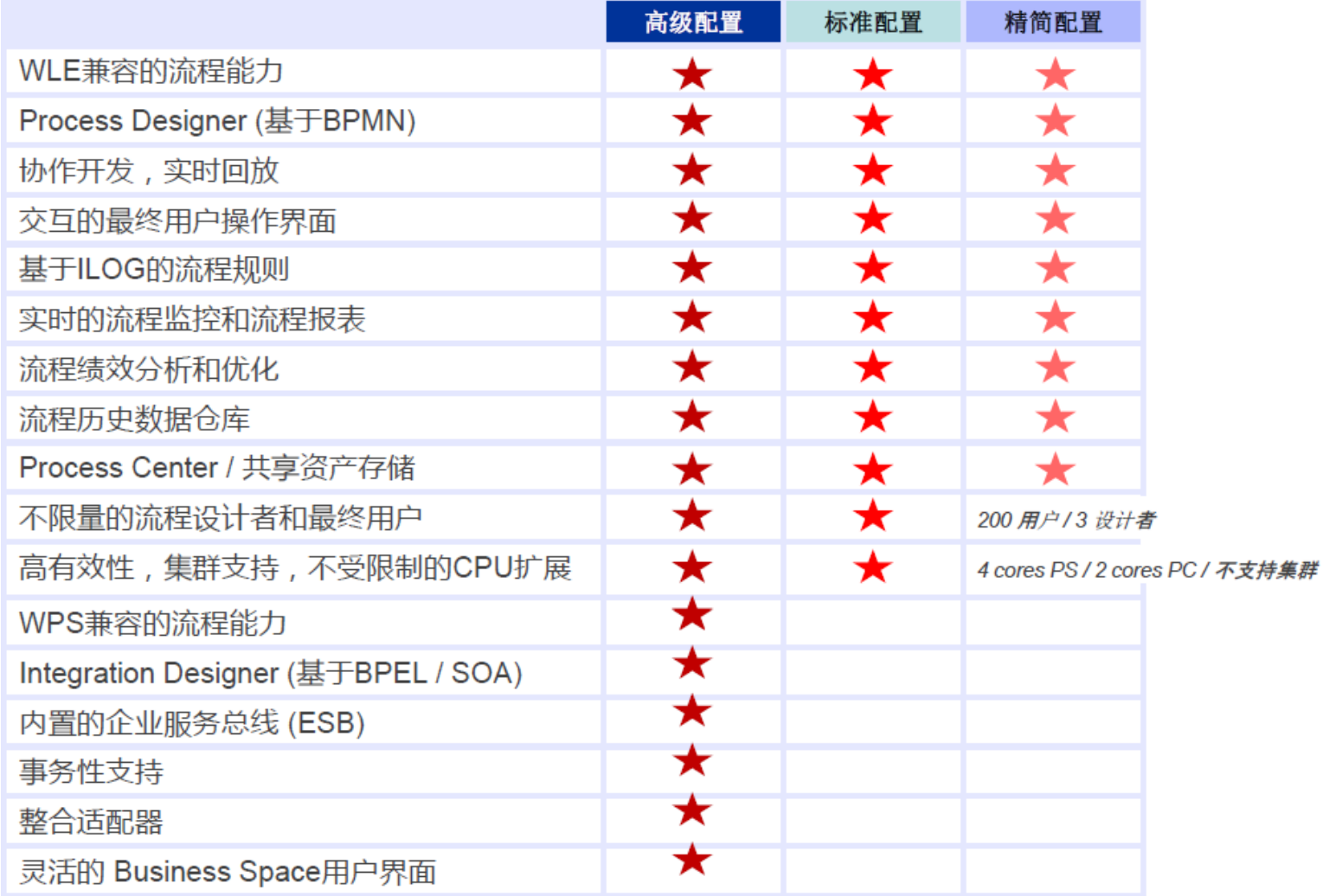

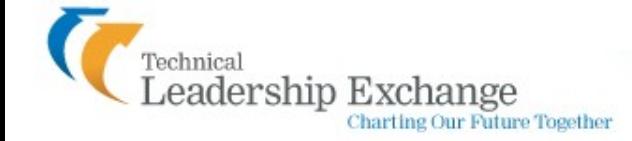

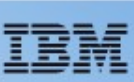

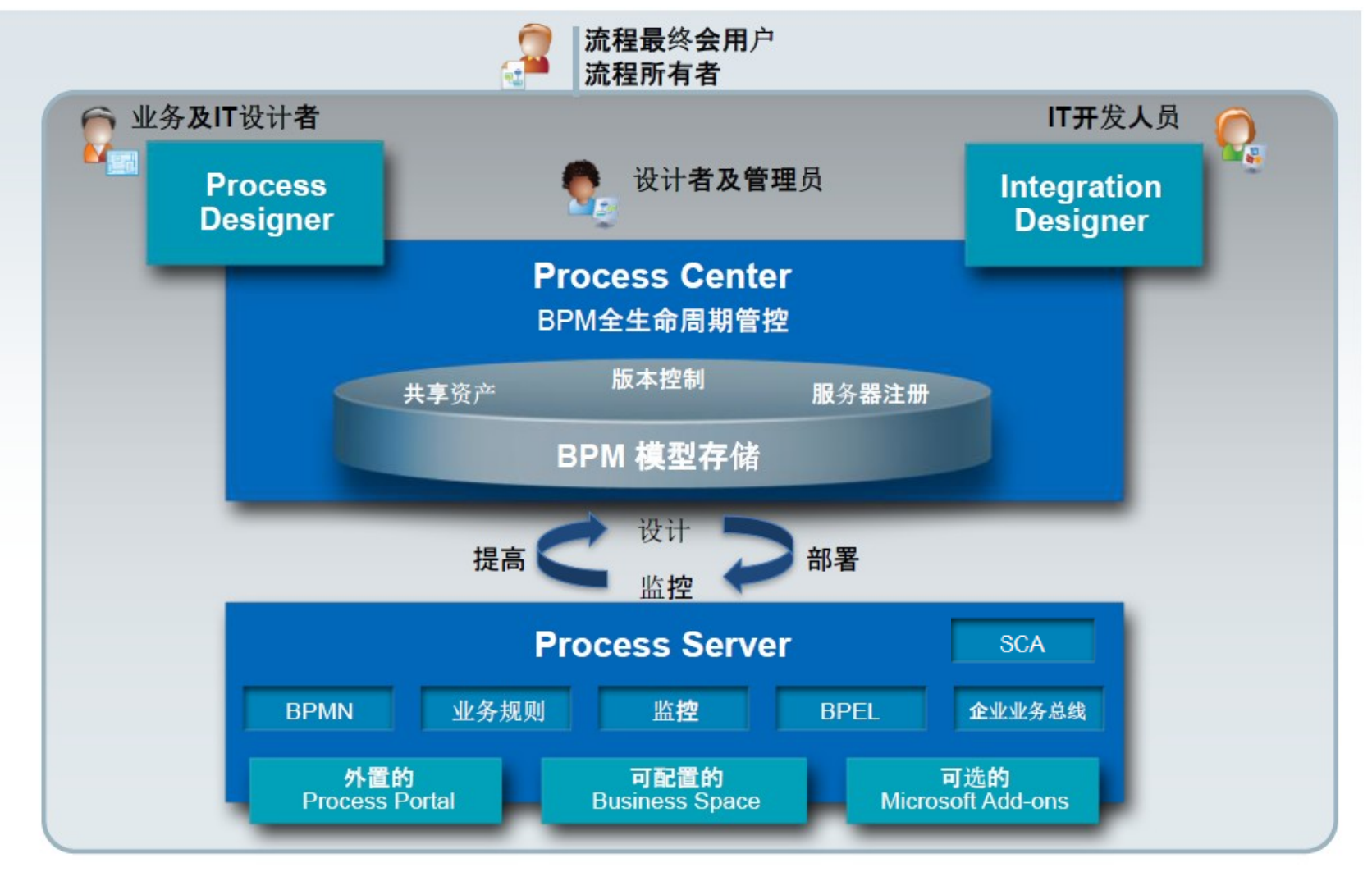

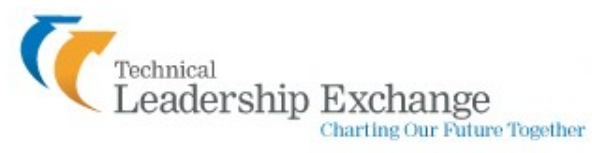

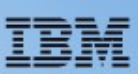

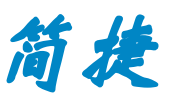

#### Process Designer (以前的 Authoring Environment)

- 基于标准 BPMN 的简单易用的流程建模
- 即时回放帮助流程设计者快速协作(只需一次鼠标)
- 并行的实时流程编辑
- 基于 ILOG 语言的流程规则编辑器
- 与 Integration Designer 实现资产共享

### IBM **Business Process Manager**

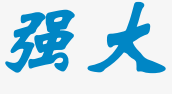

洞察

掌控

#### Process Server, Integration Designer (以前的 WID)

- 基于行业标准 BPEL 的流程编排
- 支持 SCA
- 内置的企业服务总线和整合适配器
- 事务性,业务异常处理以及业务补偿的支持
- 内嵌的 WebSphere 应用服务器

#### Process Center

- 所有流程模型和资产统一存储和管理
- 支持跨应用资产分享的工具箱
- 简单的基于快照的版本管理(只需要点击一次鼠标)
- 历叱快照恢复(只需要点击一次鼠标)
- 集中的资产部署控制(只需要点击一次鼠标)

#### Performance Data Warehouse

- 实时的流程记分牌报表
- 流程状态的图形化控制
- 内置的反映流程模型瓶颈的热图
- 实时的页面流 (Coaches) 报表
- 部署控制台显示当前的运行版本

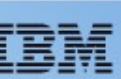

**9**

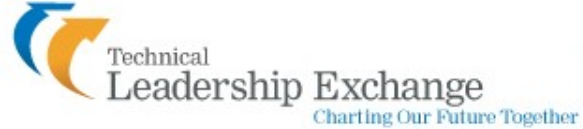

**© Copyright IBM Corporation 2008**

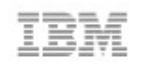

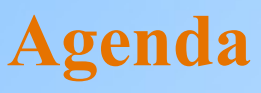

■ BPM 7.5 中 WPS 和 WLE 的集成开发

如何实现向 BPM 7.5 的迁移?

BPM 7.5 在中国的技术支持

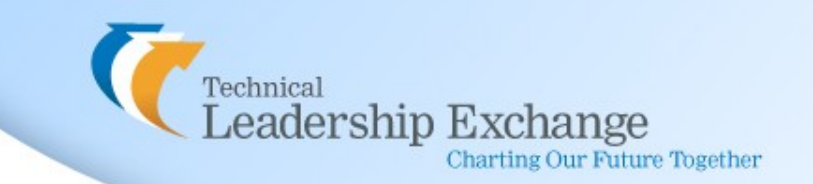

## **BPM 7.5** 中 **WPS** 和 **WLE** 的集成开

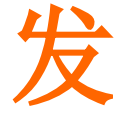

**Technical** 

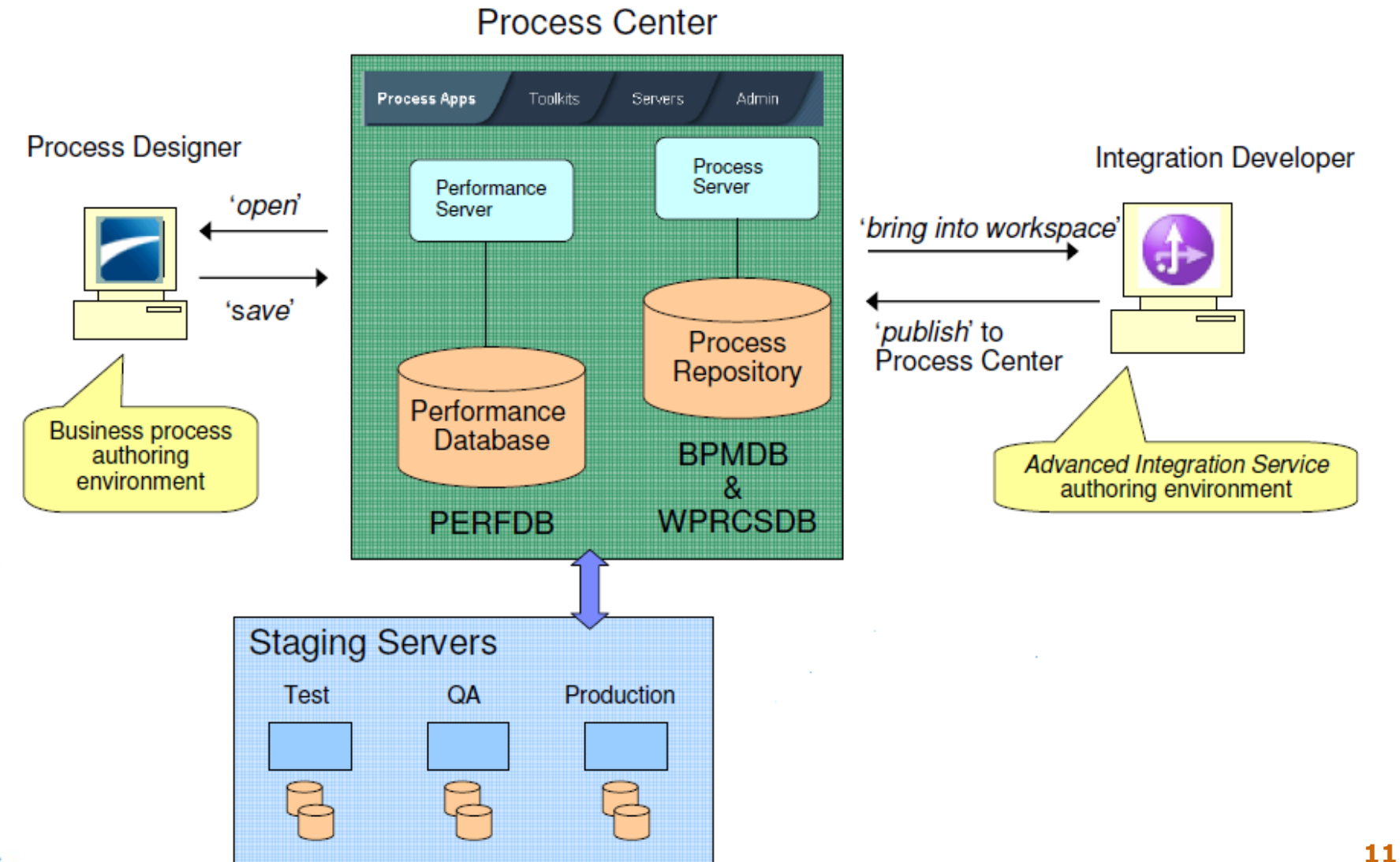

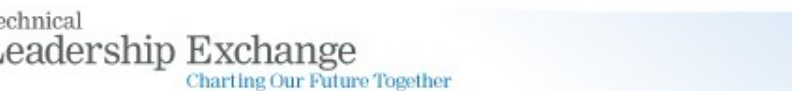

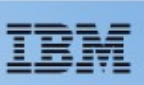

### **BPM 7.5** 中 **WPS** 和 **WLE** 的集成开 发

Business Author 在 IT Developer 在 process designer 中创建 Integration Designer 一个可以运行的 human-中创建集成和 centric BPMN 流程 straight-through 的 BPEL 流程Use Advanced **Integration Services** created in Process **Integration Designer Use Human Services** mill in created in Process Designer

**Process Center Versioned Assets Shared Assets Server Registry Unified Repository** 

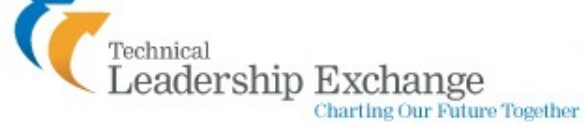

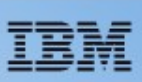

## **BPM 7.5** 中 **WPS** 和 **WLE** 的集成开 发

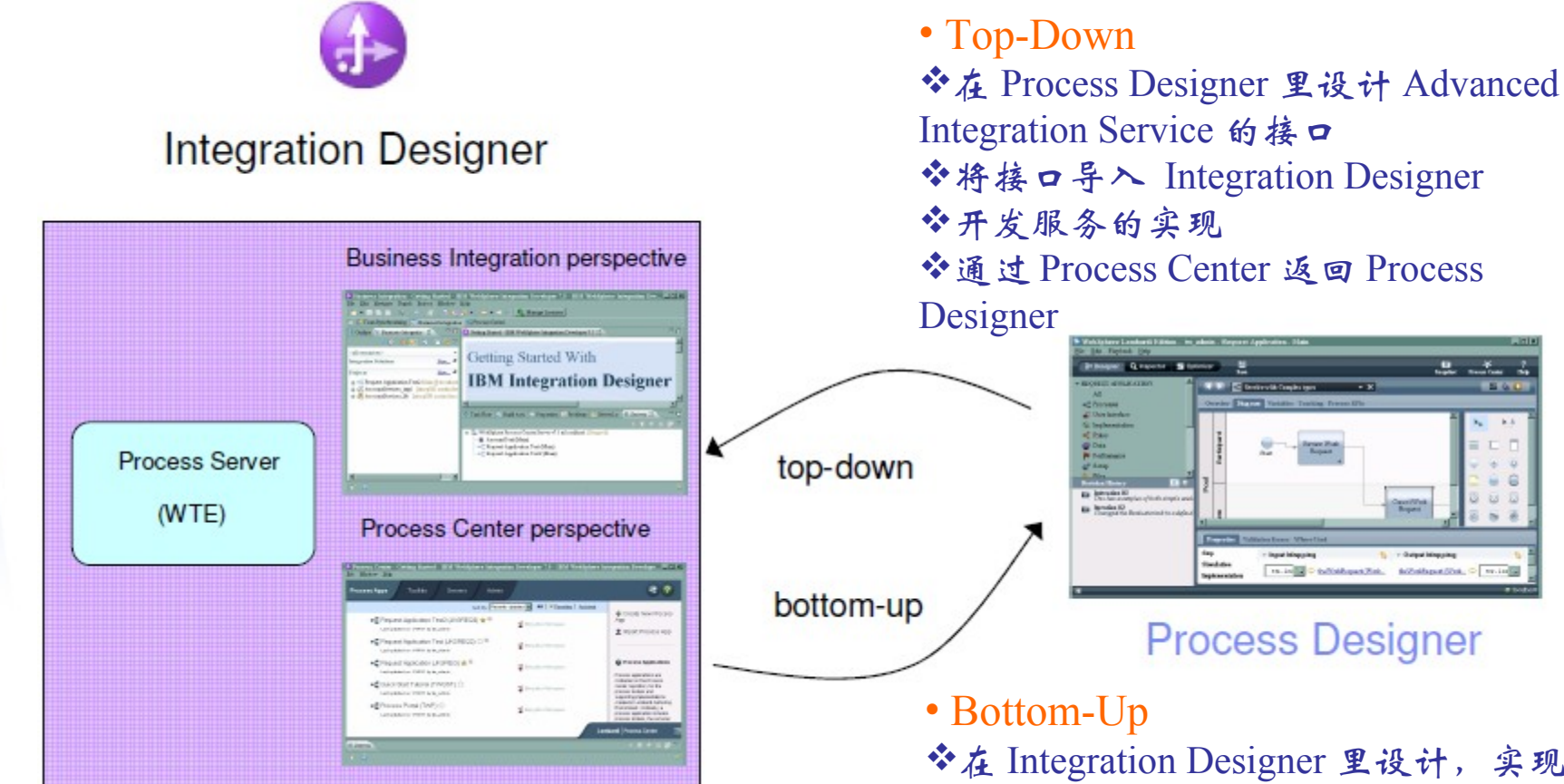

※在 Integration Designer 里设计,实现并 测试 Advanced Integration Service 通过 Process Center 将接口和实现送至 Process Designer

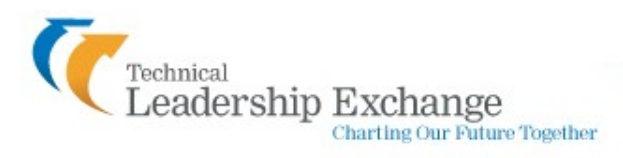

1. In their of Minguising

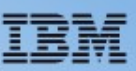

### **BPM 7.5** 中 **WPS** 和 **WLE** 的集成开 发

• Sample 库

### <http://publib.boulder.ibm.com/bpcsamp/v7r5/index.html>

WebSphere software Business Process Management **Samples & Tutorials** 

- BPM Samples Homepage
- What is new for  $v7.5 / v7.5.1$
- Business Process Design Samples
	- o Business Process Design (BPD): Model your first BPD
	- o Business Process Design (BPD): Monitor your first BPD
	- o BPMN 20 Ad Hoc Start Event
	- o BPMN 20 All Events sample
	- o BPMN 20 Event Gateway
	- O BPMN 20 Event Subprocess
	- o BPMN 20 Process Message End and Start events
	- o BAL Rule Using business rules
	- o BAL Rule Using business rules with exposed process variables
- Interaction Samples o Advanced hiring sample:

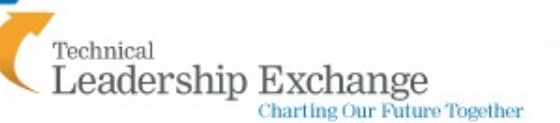

#### What is new?

#### **February 29, 2012**

New samples added:

· ACM calls BPM

#### **February 21, 2012**

New samples added:

- BAL Rule Using business rules
- . BAL Rule Using business rules with exposed process variables

#### **January 30, 2012**

New samples added:

· BPMN 20 - Ad Hoc Start Event

#### **December 13, 2011**

New camples added:

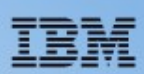

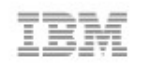

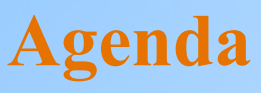

■ BPM 7.5 中 WPS 和 WLE 的集成开发

如何实现向 BPM 7.5 的迁移?

BPM 7.5 在中国的技术支持

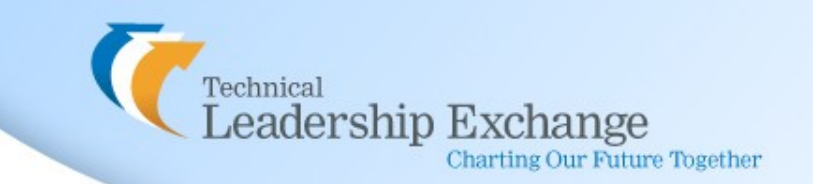

# 向 **BPM 7.5** 的迁移

• 了解迁移路线及服务(从 business 角度)

<http://www.webspherechina.net/?action-topic-id-18-p-studyplay-vid-19.html>

了解迁移路线(从 technical 角度)

### ◆ WebSphere Process Server → IBM Business Process Manager V7.5

- WebSphere Process Server version 7.5
- WebSphere Process Server version 7.0.0.x
- WebSphere Process Server version 6.2.0.x
- $\checkmark$  WebSphere Process Server version 6.1.x
- WebSphere Process Server version 6.1.0.x 之前版本必须首先通过手动迁移到以上版本,然后才可通过 运行时迁移到 V7.5
- $\triangleq$  TeamWorks V7/ WebSphere Lombardi Edition  $\rightarrow$  IBM Business Process Manager V7.5
	- Lombardi Teamworks 7.0.0 or 7.0.1
	- $\checkmark$  WebSphere Lombardi Edition 7.1.0 or 7.2.0,

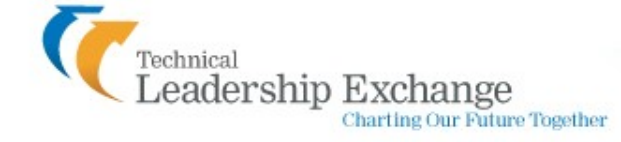

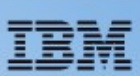

# 向 **BPM 7.5** 的迁移 **(WPS)**

- 迁移要求
- 生产数据;停机时间;长流程和人工任务;应用增强;目标环境配置;风险; 阶段性应用迁移
- 迁移方法

echnical

eadership Exchange

**Charting Our Future Together** 

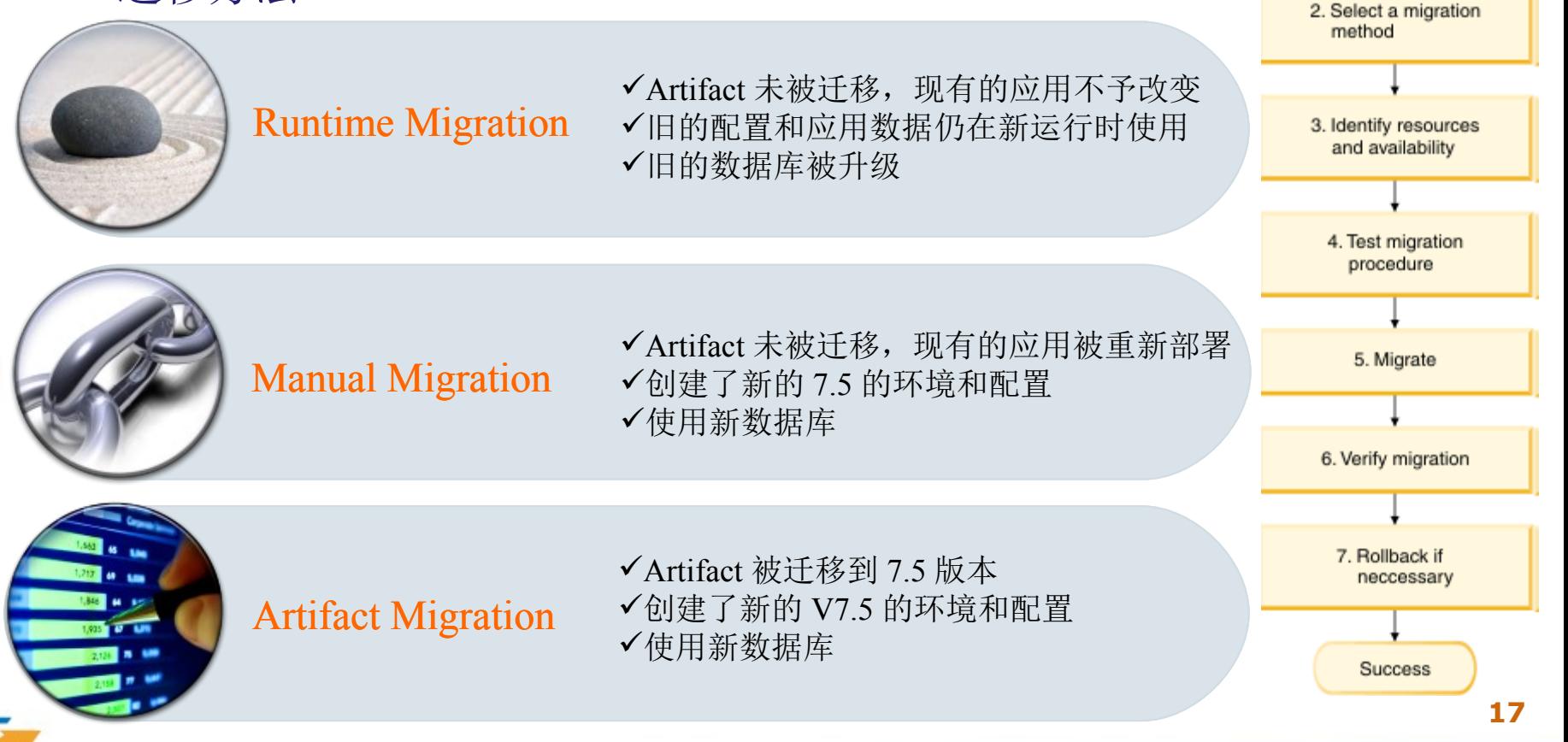

Start

1. Identify migration requirements

# 向 **BPM 7.5** 的迁移 **(WPS)**

• 迁移类型 (Runtime Migration)

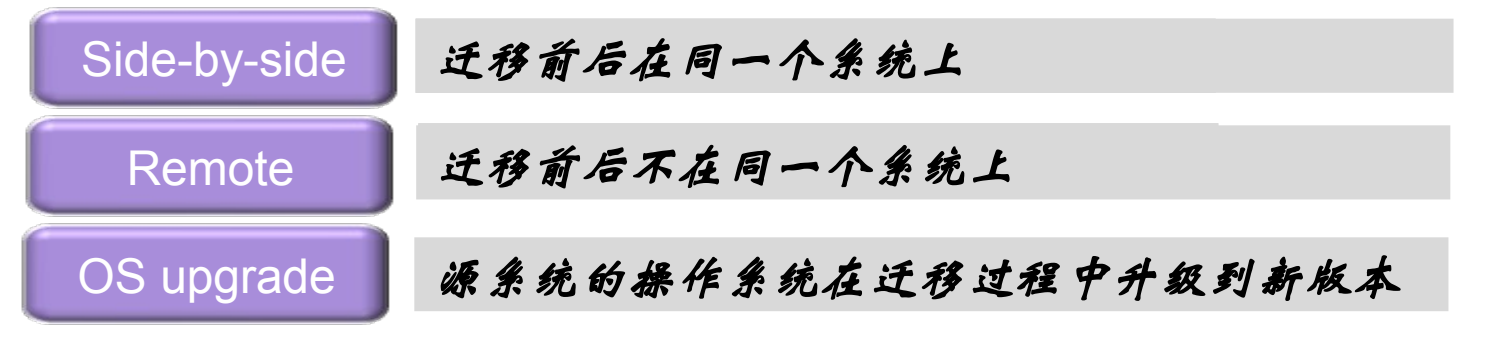

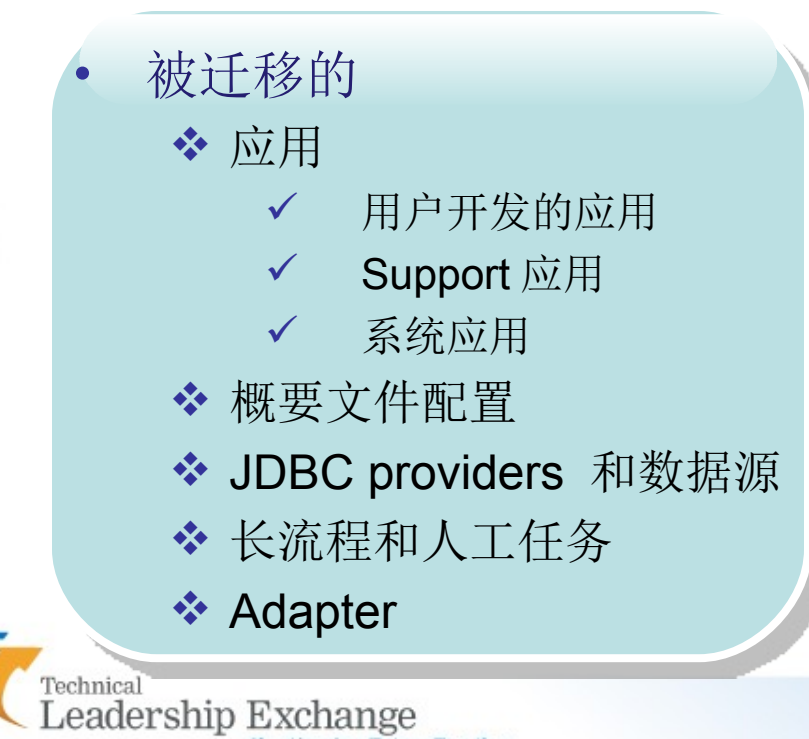

**Charting Our Future Together** 

### ◆ 未被迁移的

- **❖ Share-by-reference** (shared library) artifacts
- ◆ 大部分的 custom files or artifacts, 例如定制的 jython 脚本,修改过的 wsadmin 脚本等。

# 向 **BPM 7.5** 的迁移( **WPS** )

- 具体的迁移步骤
	- [http://www.ibm.com/developerworks/cn/websphere/library/tech](http://www.ibm.com/developerworks/cn/websphere/library/techarticles/1202_yuxl_bpmmigartion/1202_yuxl_bpmmigartion.html?ca=drs-) [articles/1202\\_yuxl\\_bpmmigartion/1202\\_yuxl\\_bpmmigartion.ht](http://www.ibm.com/developerworks/cn/websphere/library/techarticles/1202_yuxl_bpmmigartion/1202_yuxl_bpmmigartion.html?ca=drs-) [ml?ca=drs-](http://www.ibm.com/developerworks/cn/websphere/library/techarticles/1202_yuxl_bpmmigartion/1202_yuxl_bpmmigartion.html?ca=drs-)
	- [http://publib.boulder.ibm.com/infocenter/dmndhelp/v7r5m1/ind](http://publib.boulder.ibm.com/infocenter/dmndhelp/v7r5m1/index.jsp?topic=%2Fcom.ibm.wbpm.imuc.doc%2Ftopics%2Fcmig_vtv_rtmigproc.html) [ex.jsp?topic=%2Fcom.ibm.wbpm.imuc.doc%2Ftopics](http://publib.boulder.ibm.com/infocenter/dmndhelp/v7r5m1/index.jsp?topic=%2Fcom.ibm.wbpm.imuc.doc%2Ftopics%2Fcmig_vtv_rtmigproc.html) [%2Fcmig\\_vtv\\_rtmigproc.html](http://publib.boulder.ibm.com/infocenter/dmndhelp/v7r5m1/index.jsp?topic=%2Fcom.ibm.wbpm.imuc.doc%2Ftopics%2Fcmig_vtv_rtmigproc.html)
- 完成 Postmigration 操作以及迁移的验证
	- [http://publib.boulder.ibm.com/infocenter/dmndhelp/v7r5m1/ind](http://publib.boulder.ibm.com/infocenter/dmndhelp/v7r5m1/index.jsp?topic=%2Fcom.ibm.wbpm.imuc.doc%2Ftopics%2Fscmig_vtv_postmig.html) [ex.jsp?topic=%2Fcom.ibm.wbpm.imuc.doc%2Ftopics](http://publib.boulder.ibm.com/infocenter/dmndhelp/v7r5m1/index.jsp?topic=%2Fcom.ibm.wbpm.imuc.doc%2Ftopics%2Fscmig_vtv_postmig.html) [%2Fscmig\\_vtv\\_postmig.html](http://publib.boulder.ibm.com/infocenter/dmndhelp/v7r5m1/index.jsp?topic=%2Fcom.ibm.wbpm.imuc.doc%2Ftopics%2Fscmig_vtv_postmig.html)
	- [http://publib.boulder.ibm.com/infocenter/dmndhelp/v7r5m1/ind](http://publib.boulder.ibm.com/infocenter/dmndhelp/v7r5m1/index.jsp?topic=%2Fcom.ibm.wbpm.imuc.doc%2Ftopics%2Ftmig_vtv_verif_mig.html) [ex.jsp?topic=%2Fcom.ibm.wbpm.imuc.doc%2Ftopics](http://publib.boulder.ibm.com/infocenter/dmndhelp/v7r5m1/index.jsp?topic=%2Fcom.ibm.wbpm.imuc.doc%2Ftopics%2Ftmig_vtv_verif_mig.html) [%2Ftmig\\_vtv\\_verif\\_mig.html](http://publib.boulder.ibm.com/infocenter/dmndhelp/v7r5m1/index.jsp?topic=%2Fcom.ibm.wbpm.imuc.doc%2Ftopics%2Ftmig_vtv_verif_mig.html)

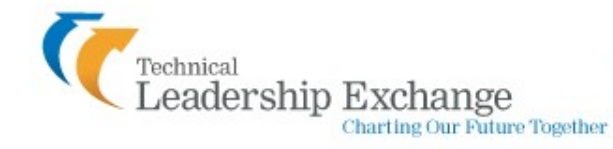

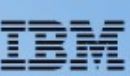

# 向 **BPM 7.5** 的迁移( **WLE** )

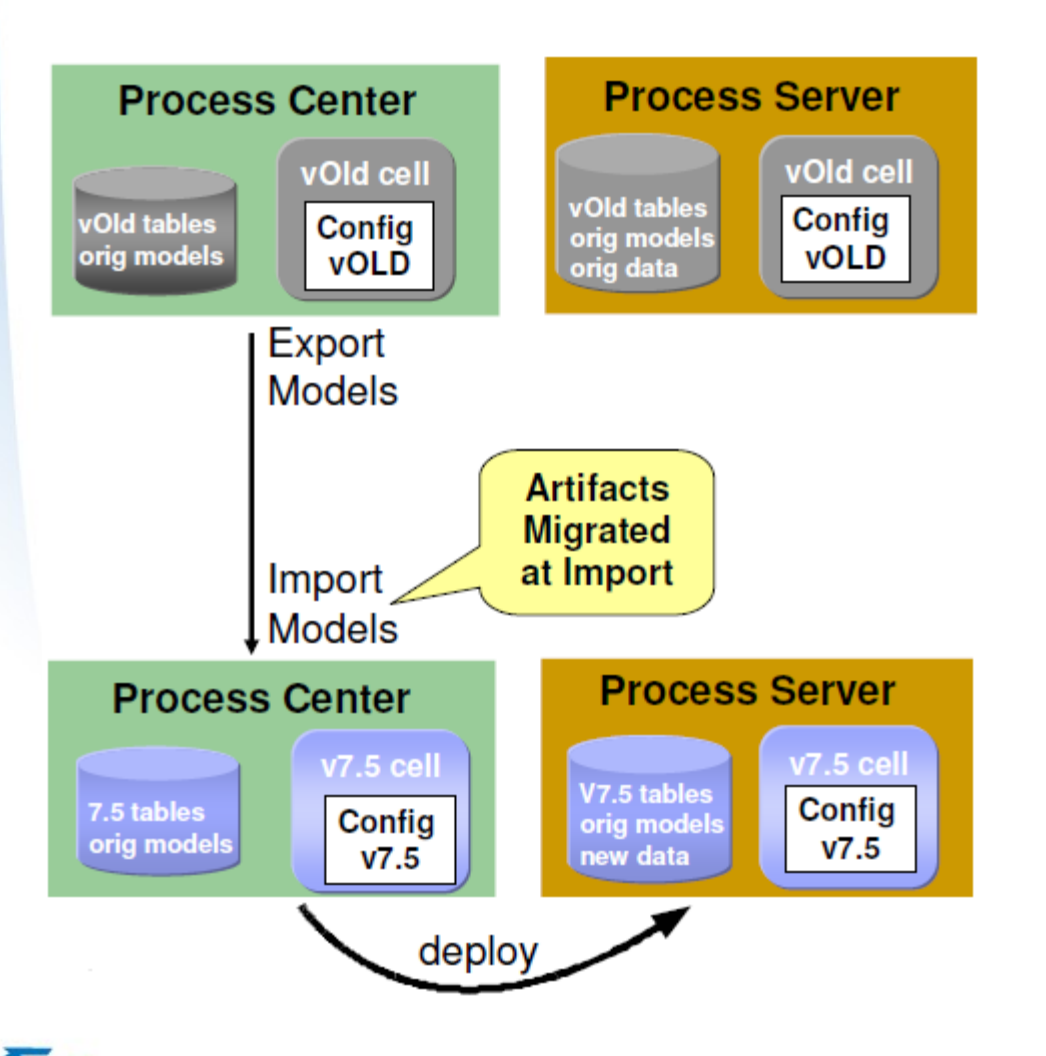

eadership Exchange

**Charting Our Future Together** 

- 迁移步骤
- ◆ 1. 从旧版本的 process center 中导出应 用
- ◆ 2. 安装 V7.5 产品, 并配置环境
- ◆ 3. 向 V7.5 的 process center 中导入应用
- ◆ 4. 如果需要的话利用 V7.5 的 process designer 重构应用
- ◆ 5. 从 process center 向 process server 部署应用。

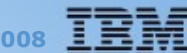

# 向 **BPM 7.5** 的迁移( **WLE** )

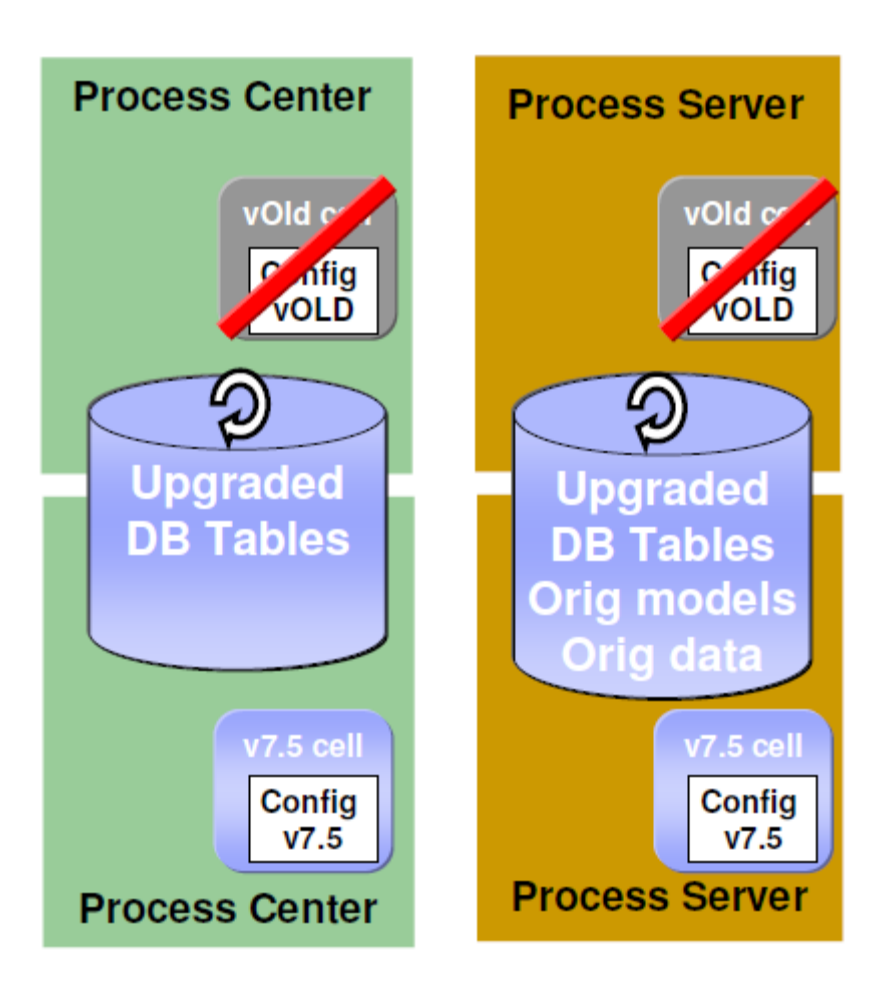

- 迁移步骤
- ◆ 1. 安装 V7.5 产品
- ◆ 2. 使用旧的数据库配置新 V7.5 环境
- ◆ 3. 在 V7.5 环境上应用旧环境的定制化配 置
- 4. 使用脚本升级数据库。
- 具体步骤
- [http://publib.boulder.ibm.com/infocenter/](http://publib.boulder.ibm.com/infocenter/dmndhelp/v7r5m1/index.jsp?topic=%2Fcom.ibm.wbpm.imuc.doc%2Fupgrade%2Ftopic%2Fupgrading_to_751.html) [dmndhelp/v7r5m1/index.jsp?topic=](http://publib.boulder.ibm.com/infocenter/dmndhelp/v7r5m1/index.jsp?topic=%2Fcom.ibm.wbpm.imuc.doc%2Fupgrade%2Ftopic%2Fupgrading_to_751.html) [%2Fcom.ibm.wbpm.imuc.doc](http://publib.boulder.ibm.com/infocenter/dmndhelp/v7r5m1/index.jsp?topic=%2Fcom.ibm.wbpm.imuc.doc%2Fupgrade%2Ftopic%2Fupgrading_to_751.html) [%2Fupgrade%2Ftopic](http://publib.boulder.ibm.com/infocenter/dmndhelp/v7r5m1/index.jsp?topic=%2Fcom.ibm.wbpm.imuc.doc%2Fupgrade%2Ftopic%2Fupgrading_to_751.html) [%2Fupgrading\\_to\\_751.html](http://publib.boulder.ibm.com/infocenter/dmndhelp/v7r5m1/index.jsp?topic=%2Fcom.ibm.wbpm.imuc.doc%2Fupgrade%2Ftopic%2Fupgrading_to_751.html)

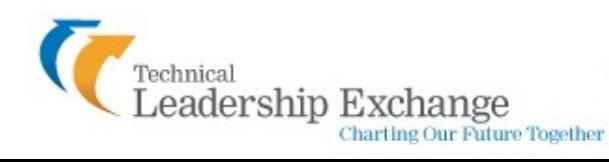

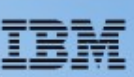

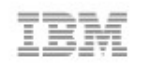

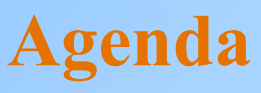

■ BPM 7.5 中 WPS 和 WLE 的集成开发

如何实现向 BPM 7.5 的迁移?

BPM 7.5 在中国的技术支持

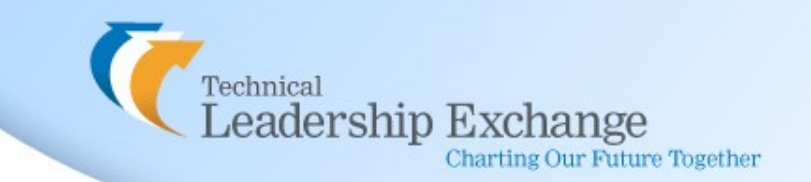

• 检查 BPM 7.5 运行的首要条件

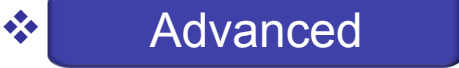

<http://www-01.ibm.com/support/docview.wss?uid=swg27023027>

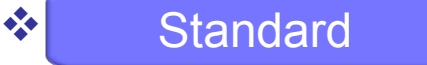

<http://www-01.ibm.com/support/docview.wss?uid=swg27023028>

 $\triangle$  Express

<http://www-01.ibm.com/support/docview.wss?uid=swg27023029>

• 检查当前 BPM 7.5 的版本信息 / 安装最新的补丁

◆ IBM Business Process Manager 产品推荐补丁 <http://www-01.ibm.com/support/docview.wss?uid=swg27022299> ◆ WebSphere Application Server 产品推荐补丁 <http://www-01.ibm.com/support/docview.wss?rs=180&uid=swg27004980>

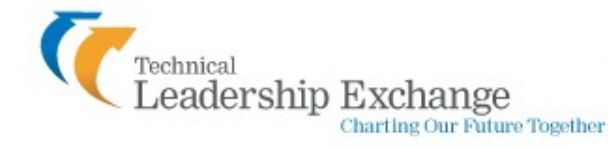

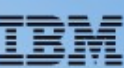

• 搜索知识库

◆ IBM Business Process Manager 的 Support Portal

[http://www-](http://www-947.ibm.com/support/entry/portal/Overview/Software/WebSphere/IBM_Business_Process_Manager_Advanced)

[947.ibm.com/support/entry/portal/Overview/Software/WebSphere/IBM\\_](http://www-947.ibm.com/support/entry/portal/Overview/Software/WebSphere/IBM_Business_Process_Manager_Advanced) [Business\\_Process\\_Manager\\_Advanced](http://www-947.ibm.com/support/entry/portal/Overview/Software/WebSphere/IBM_Business_Process_Manager_Advanced)

◆ IBM Business Process Manager 的 InfoCenter (信息中心)

<http://publib.boulder.ibm.com/infocenter/dmndhelp/v7r5m1/index.jsp>

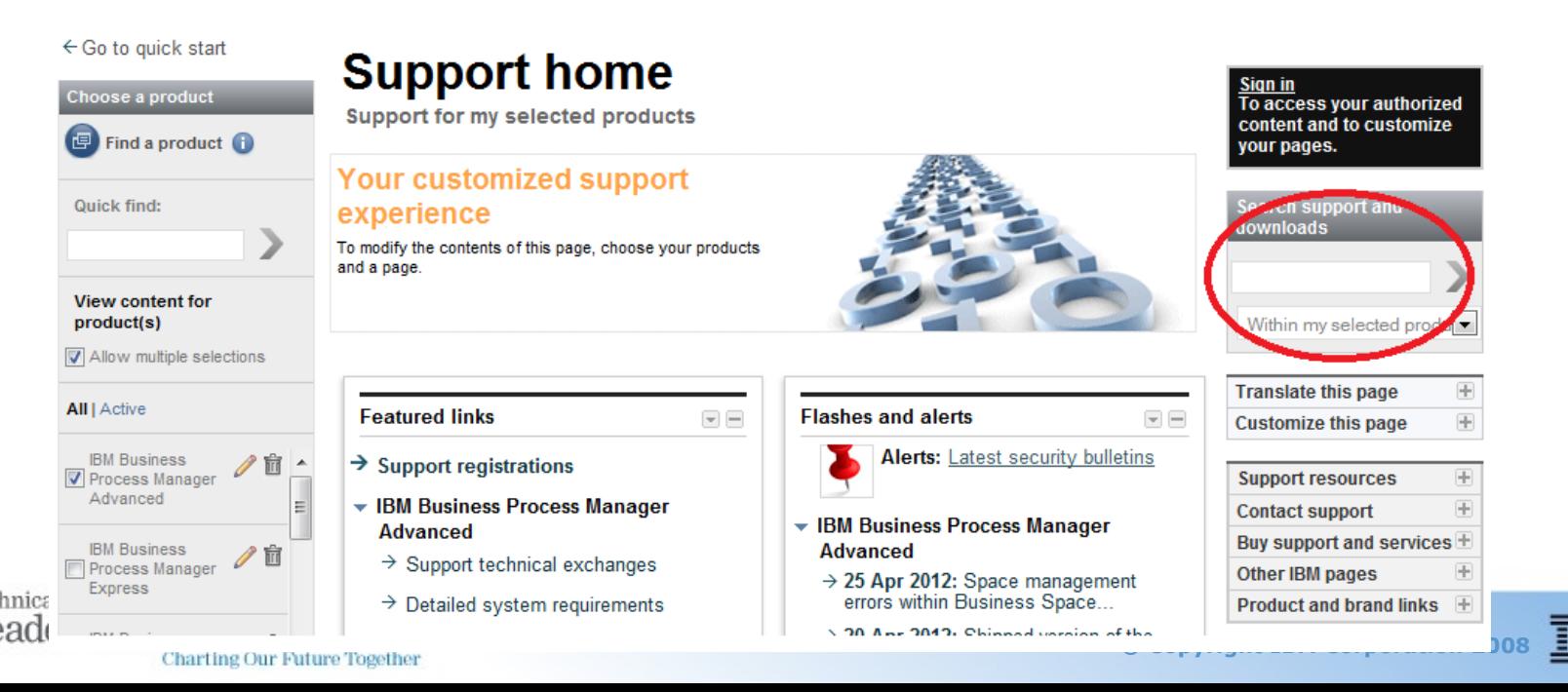

- 查找并安装临时补丁
	- **❖ IBM FixCentral**

<http://www-933.ibm.com/support/fixcentral/>

- 收集故障诊断数据
	- 一般 BPM 问题

<http://www-01.ibm.com/support/docview.wss?uid=swg21569731>

安装及升级问题

<http://www-01.ibm.com/support/docview.wss?uid=swg21506937> <http://www-01.ibm.com/support/docview.wss?uid=swg27024590>

◆ 采用 ISA Lite 收集故障诊断数据

<http://www-01.ibm.com/support/docview.wss?uid=swg24030121>

◆ WAS 的故障诊断数据收集指导

<http://www-01.ibm.com/support/docview.wss?rs=180&uid=swg21145599>

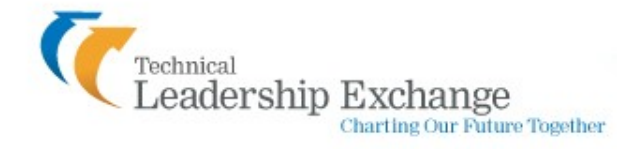

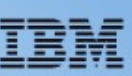

• 其他资源

◆ IBM Business Process Manager 的 IBM Education Assistant (多 媒体教学中心)

[http://publib.boulder.ibm.com/infocenter/ieduasst/v1r1m0/index.jsp?](http://publib.boulder.ibm.com/infocenter/ieduasst/v1r1m0/index.jsp?topic=/com.ibm.iea.bpm/bpm/bpm75main.html) [topic=/com.ibm.iea.bpm/bpm/bpm75main.html](http://publib.boulder.ibm.com/infocenter/ieduasst/v1r1m0/index.jsp?topic=/com.ibm.iea.bpm/bpm/bpm75main.html)

◆ WebSphereChina 中文论坛 <http://www.webspherechina.net/club/forum-40-1.html>

◆ Sina 微博 @ 迪墨 IBM 技术支持

**❖ OpenMic / Webcast** 

[http://www-](http://www-947.ibm.com/support/entry/portal/Previous_tech_exchanges/Software/WebSphere/IBM_Business_Process_Manager_Advanced)

947.ibm.com/support/entry/portal/Previous tech exchanges/Softwar [e/WebSphere/IBM\\_Business\\_Process\\_Manager\\_Advanced](http://www-947.ibm.com/support/entry/portal/Previous_tech_exchanges/Software/WebSphere/IBM_Business_Process_Manager_Advanced)

### **☆ RedBooks**

 [http://publib-b.boulder.ibm.com/Redbooks.nsf/searchdomain?](http://publib-b.boulder.ibm.com/Redbooks.nsf/searchdomain?SearchView&query=[subjects]=WebSphere+and+%22IBM%20Business%20Process%20Manager%22&SearchOrder=1&category=WebSphere) [SearchView&query=\[subjects\]=WebSphere+and+%22IBM](http://publib-b.boulder.ibm.com/Redbooks.nsf/searchdomain?SearchView&query=[subjects]=WebSphere+and+%22IBM%20Business%20Process%20Manager%22&SearchOrder=1&category=WebSphere) [%20Business%20Process%20Manager](http://publib-b.boulder.ibm.com/Redbooks.nsf/searchdomain?SearchView&query=[subjects]=WebSphere+and+%22IBM%20Business%20Process%20Manager%22&SearchOrder=1&category=WebSphere) [%22&SearchOrder=1&category=WebSphere](http://publib-b.boulder.ibm.com/Redbooks.nsf/searchdomain?SearchView&query=[subjects]=WebSphere+and+%22IBM%20Business%20Process%20Manager%22&SearchOrder=1&category=WebSphere)

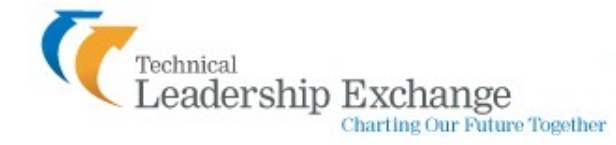

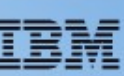

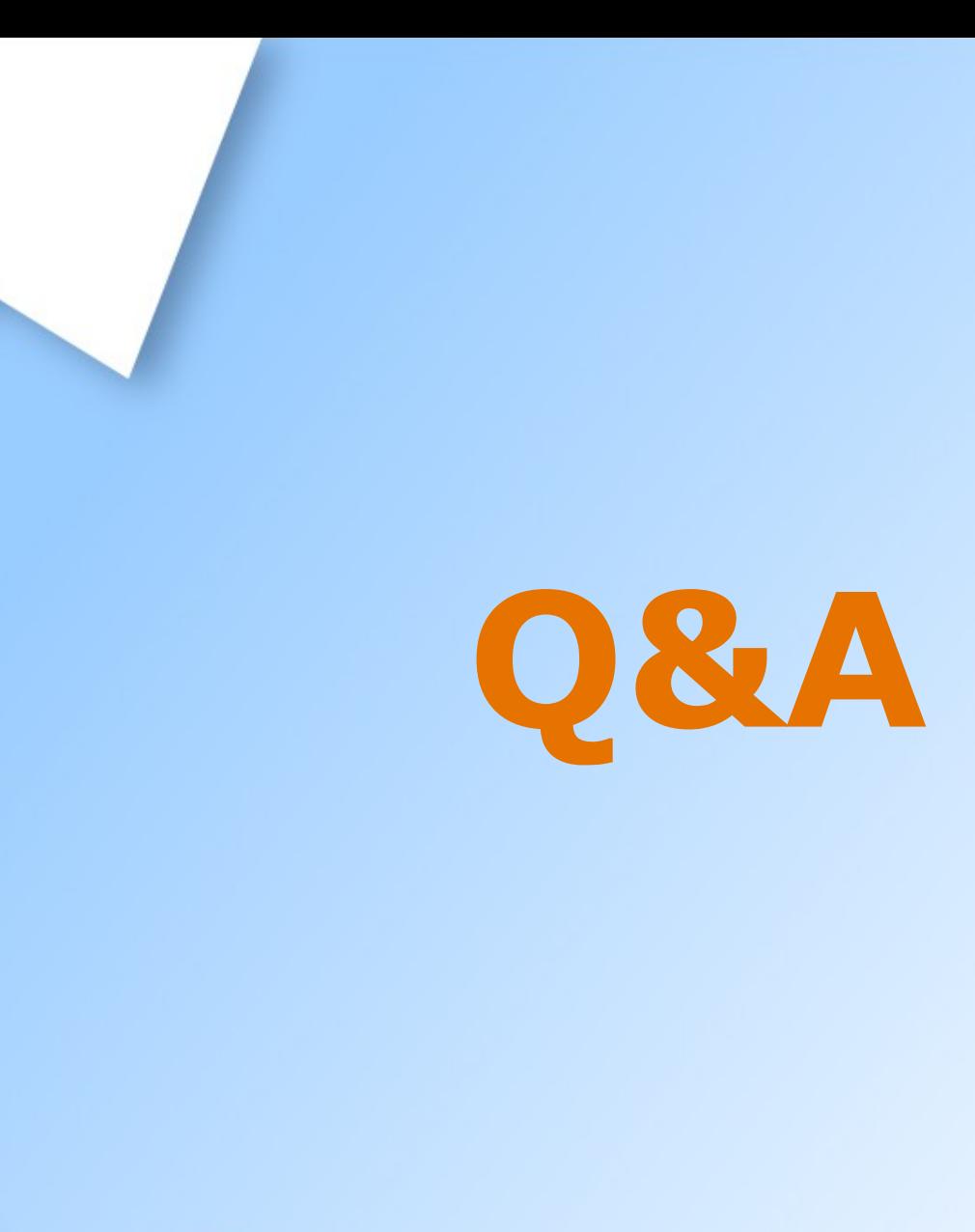

IBM

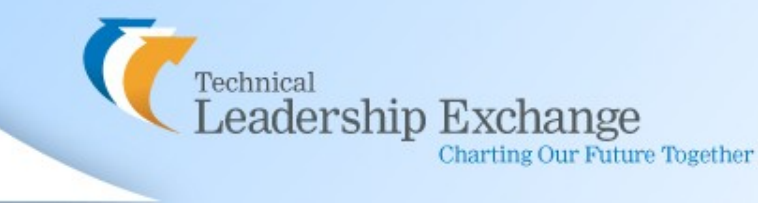

**Charting Our Future Together** 

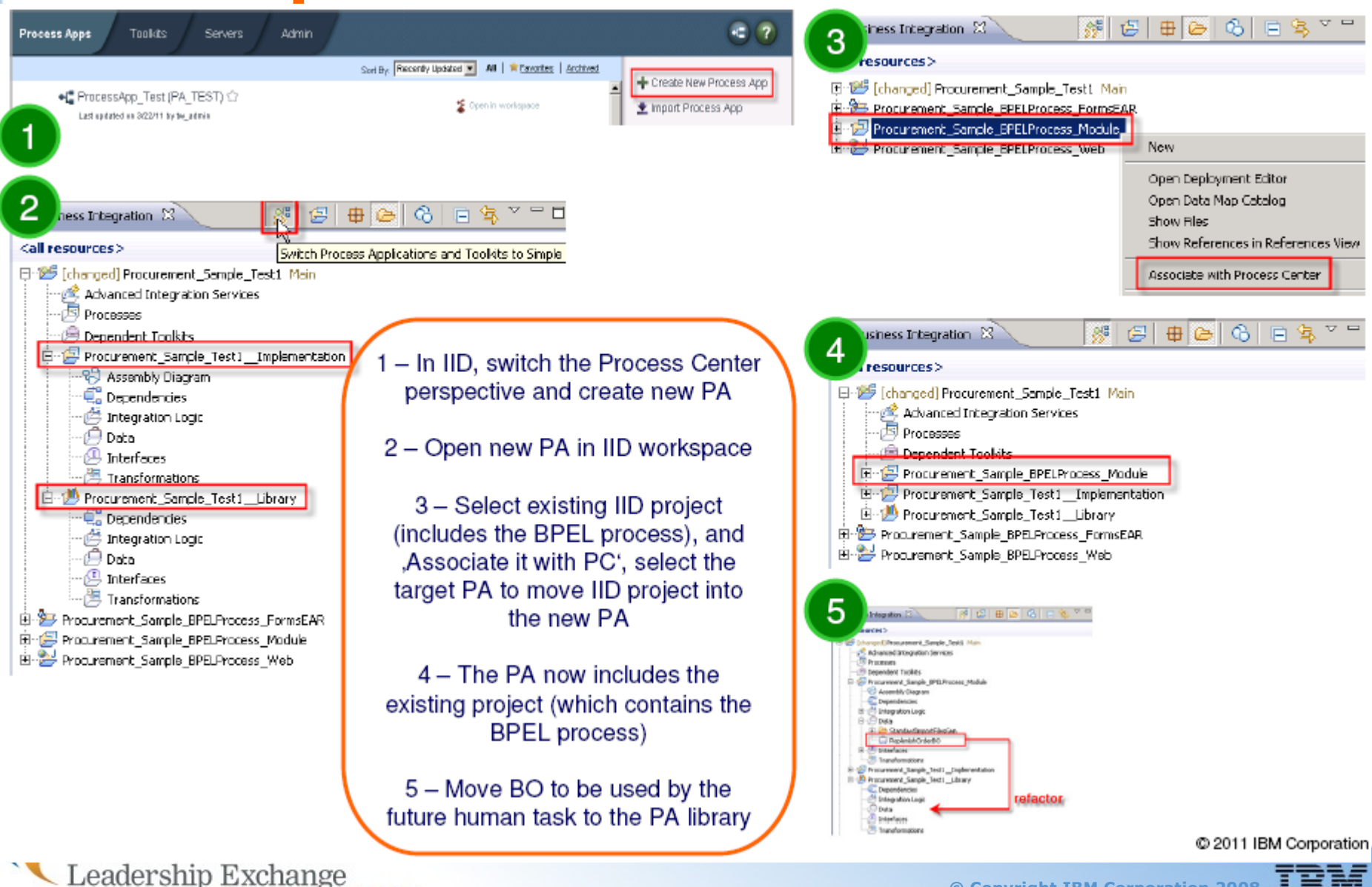

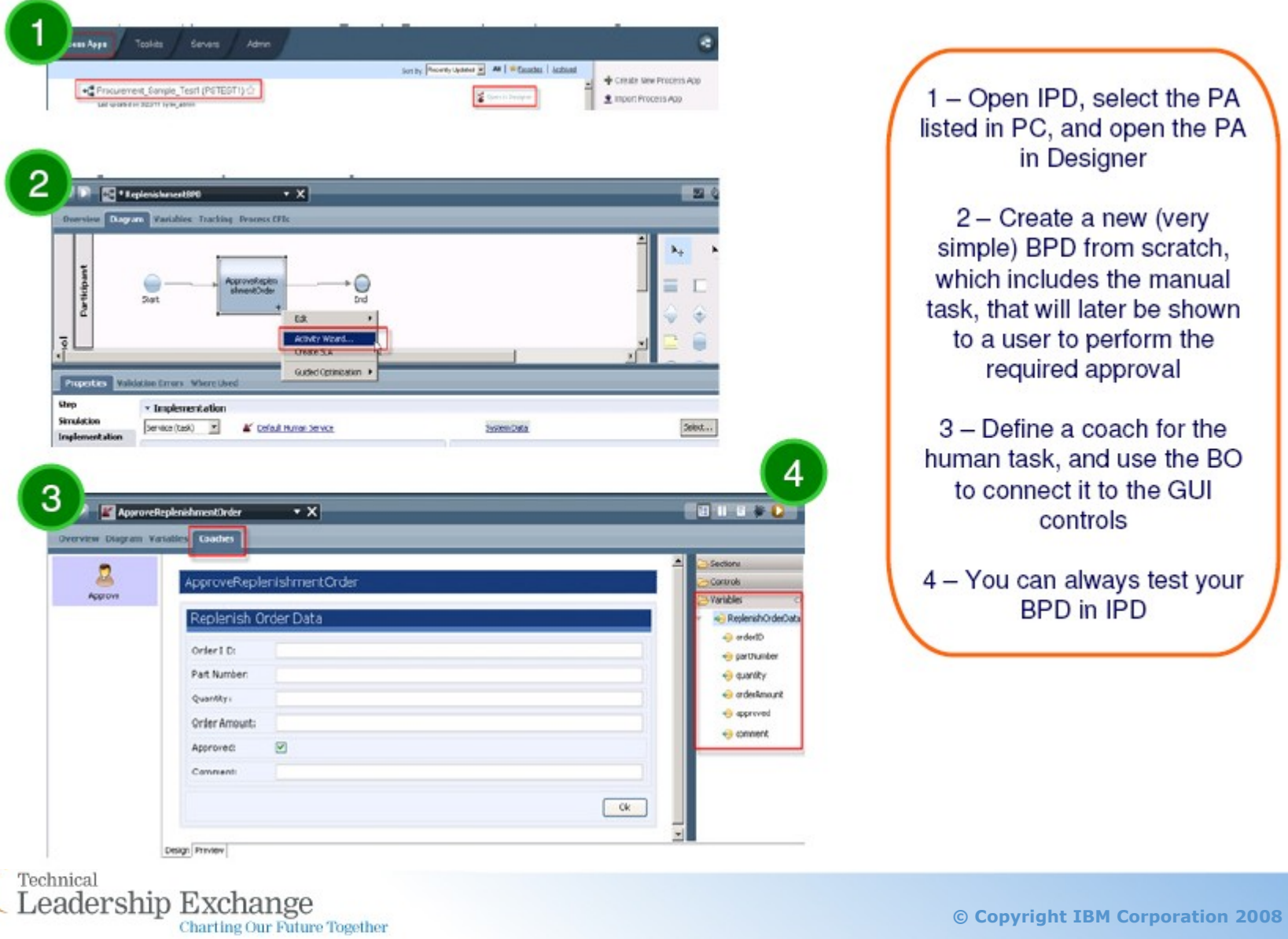

Ε

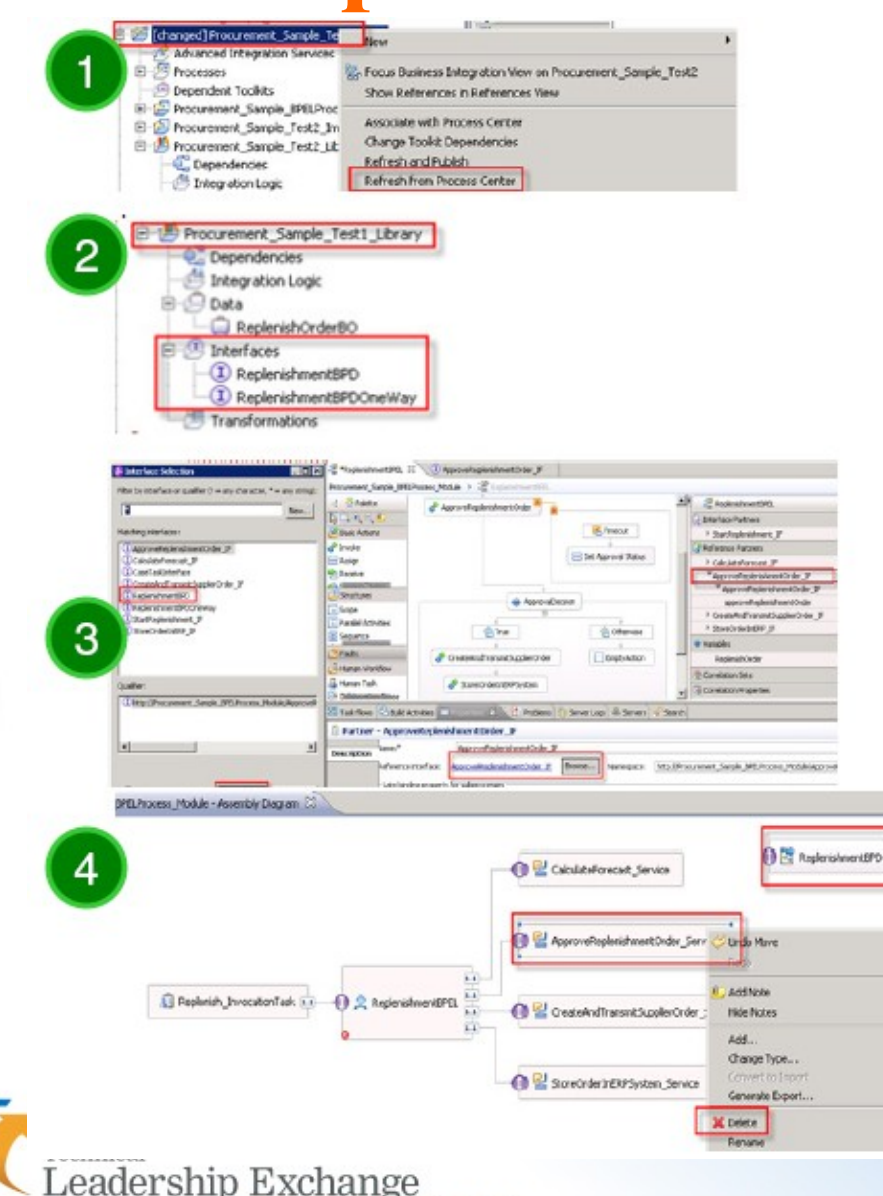

**Charting Our Future Together** 

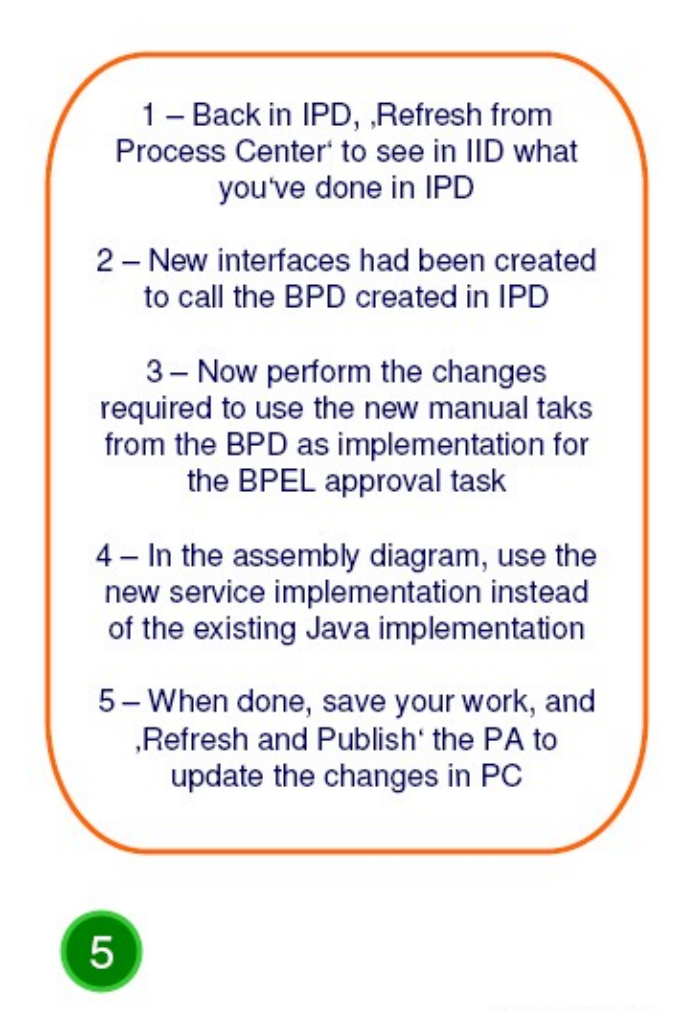

C 2011 IBM Corpo

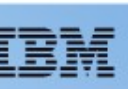

**Charting Our Future Together** 

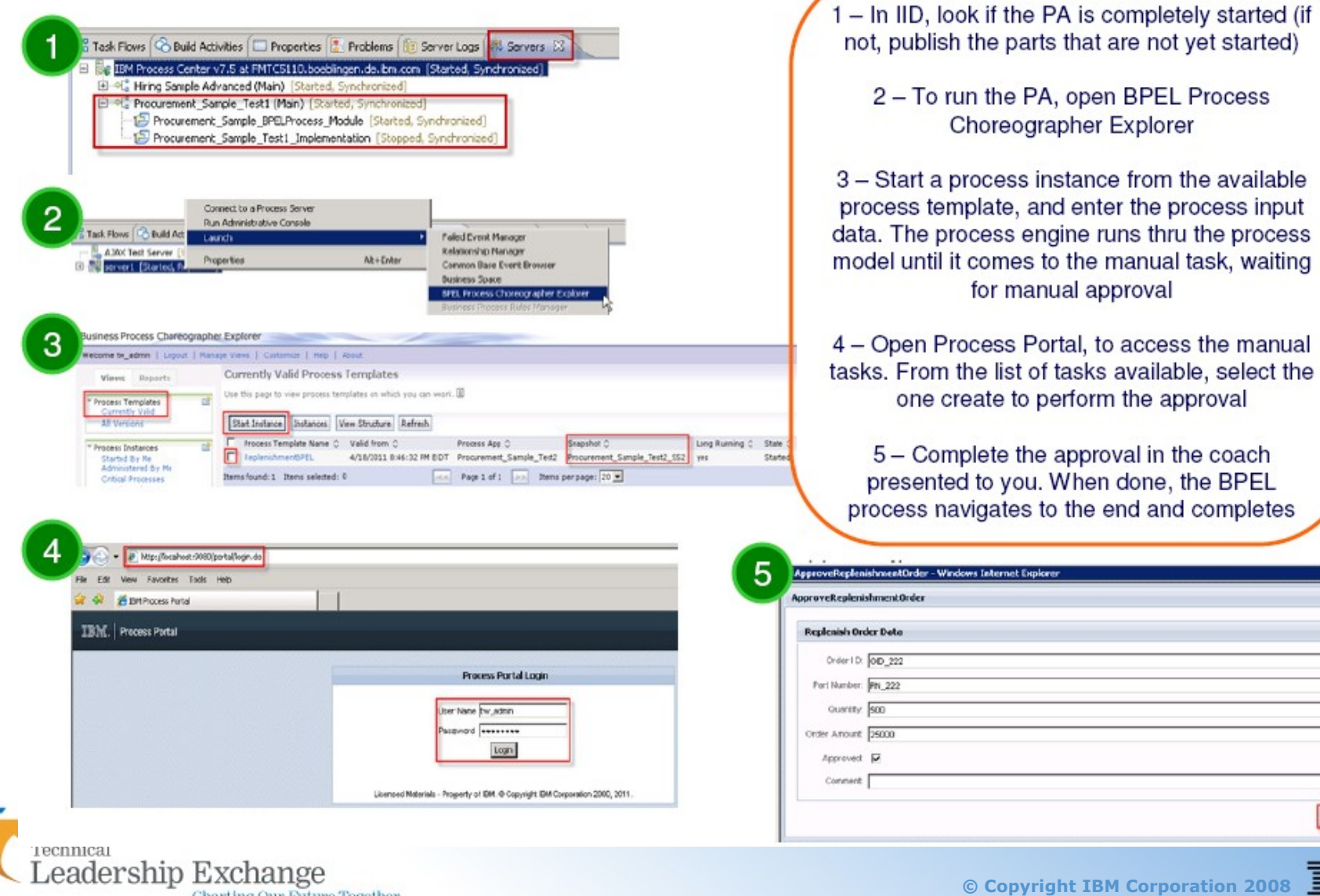

**Dkl** 

 $\overline{\phantom{a}}$ 

- Process Designer and Integration Designer 直接提供模型的执行
- 可以从 Blueworks Live 中直接导 入 BPMN 模型到 Process Center 中
- 可以从 WebSphere Business Modeler 和 Compass 7.0.0.4 中 导入使用了 BPMN 2.0 的模型到 Process Center 中
- 支持使用 BPMN 2.0 的第三方建 模和分析工具导入模型到 Process Center 当中
- 继续支持从 Modeler 中导入 BPEL 模型到 Integration **Designer**

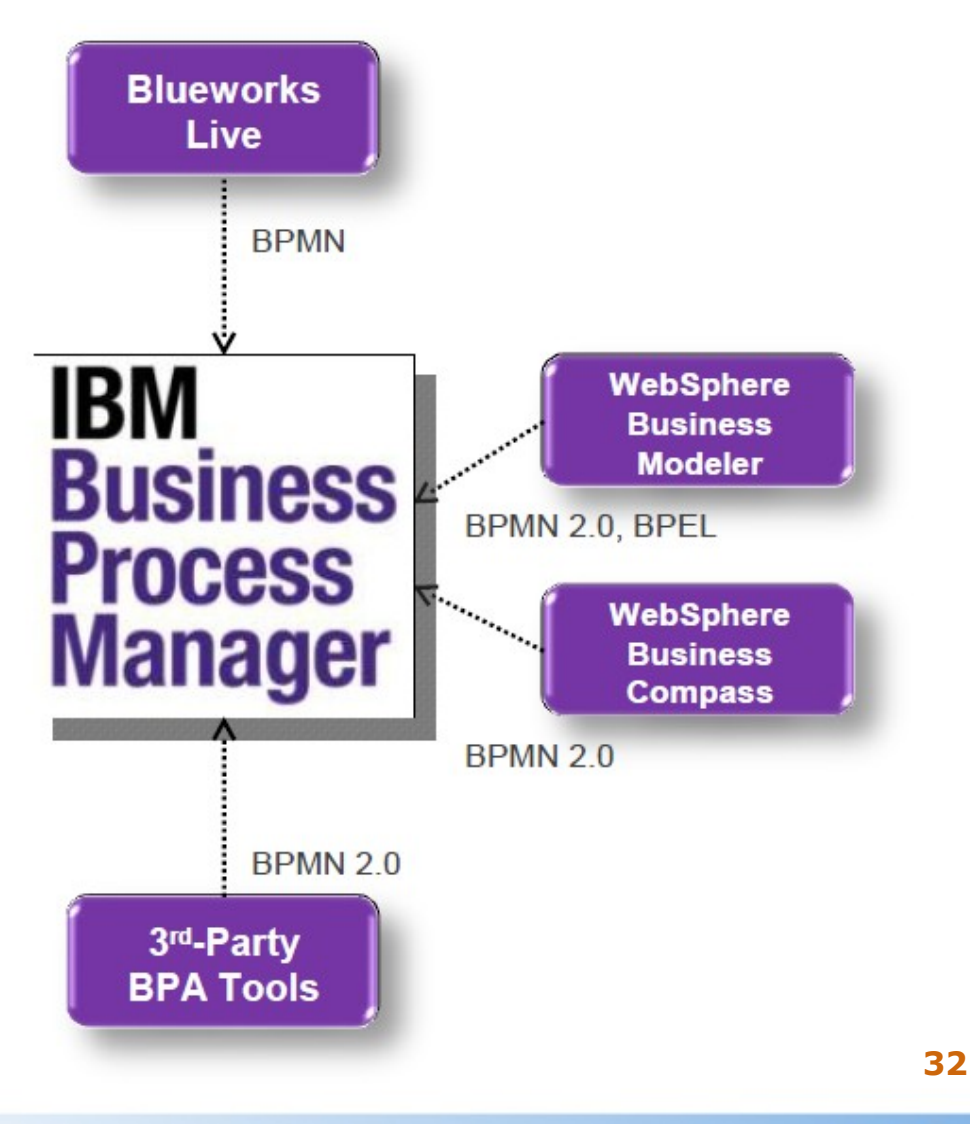

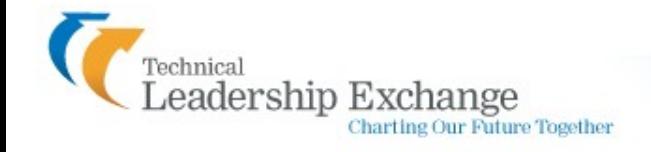

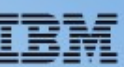

- 监控由 **IBM Business Monitor 导** 出的模型
- 增加新的 IBM BPM 基本资产包到 IBM BPM Industry Packs
- 内置用于 WebSphere Service **Registry & Repository** 的浏览器
- 内置了 FileNet ECM 或者 IBM Content Mgr 的连接器
- 内置了用于流程应用外部执行规 则的 WebSphere ILOG JRules 连 接器
- 流程"触发器"可以被 WebSphere Business Events 启动

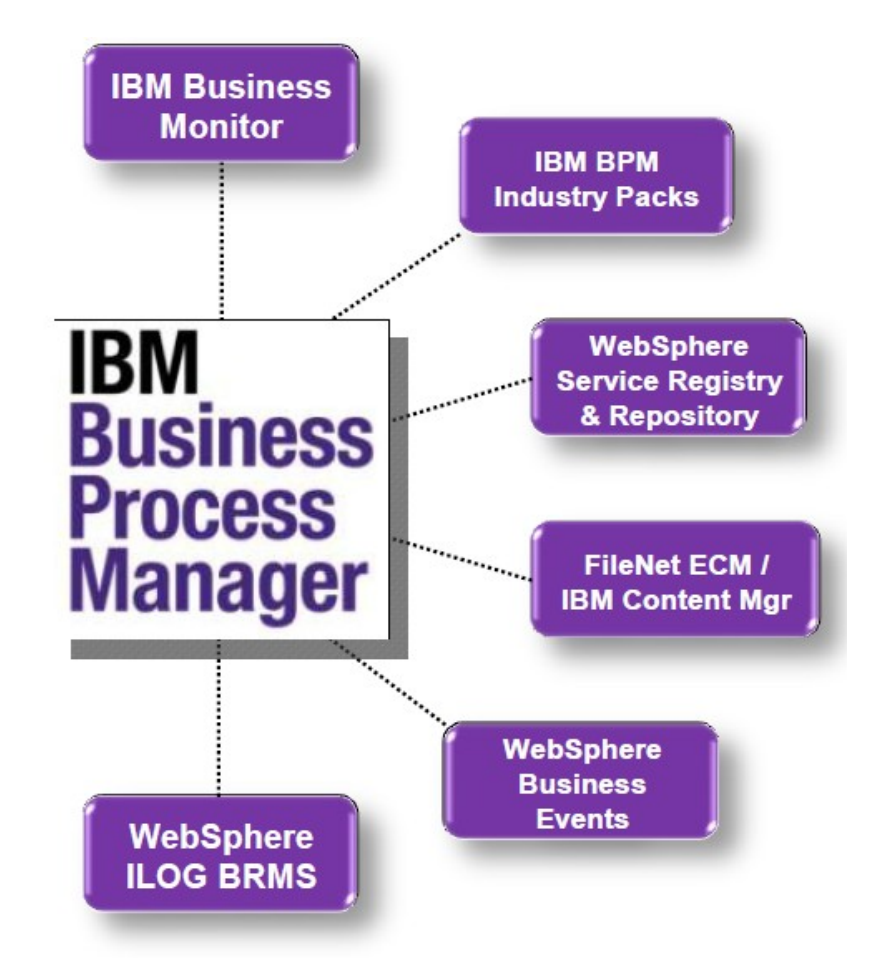

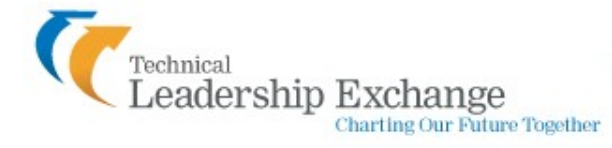

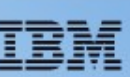